附件一:

## 网上结业申请流程

## 一、学生结业申请操作程序:

网址: https://gs.jnu.edu.cn/

研究生院主页 → 研究生教育管理系统 → 学籍培养 → 毕结业与完成学业学生申请 → 点击申请 → 核对个人信息 → 确认后提交毕业申请

(账号为学号,初始密码为身份证后六位)

(说明: 核对个人信息时,请注意姓名的拼音格式,如:王小华,姓名拼音: Wang Xiaohua)

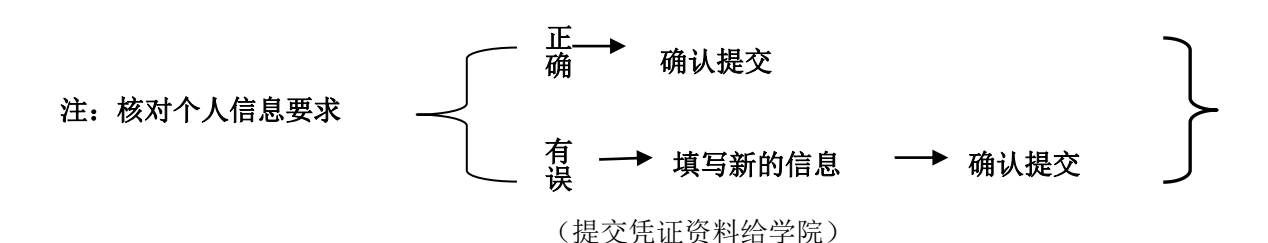

图示:

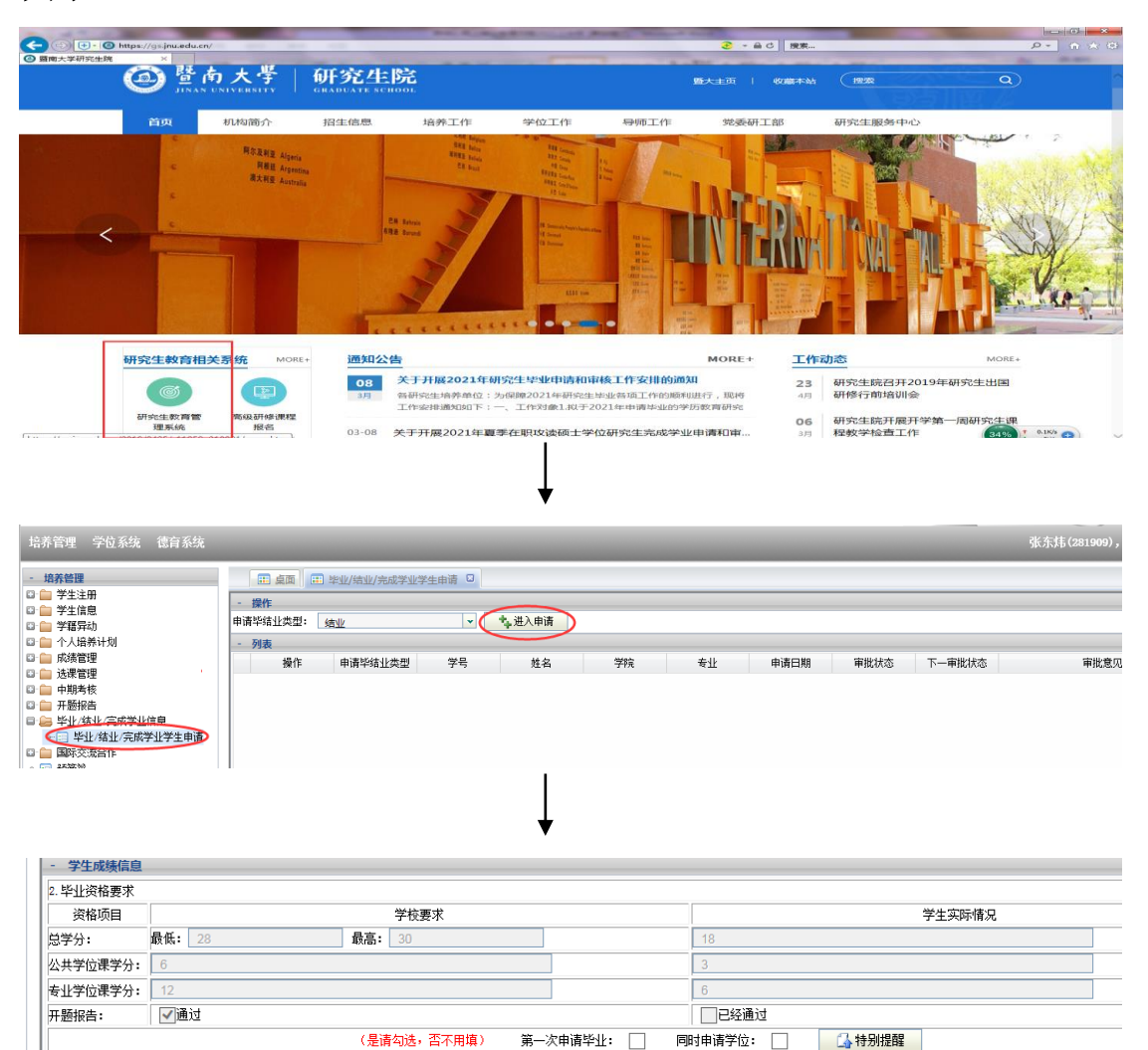

● ■ 記経认真核対我的相关信息, 决定提交毕结业申请 ● 8 提交 ● 12 返回 |

二、 学院审核操作:

从研究生院主页进入培养管理 —→ 毕结业与未完成学业信息 —→ 结 业院系管理 — ▶ 处理高级研修课程学员的结业申请 — ▶ 研究生院审核

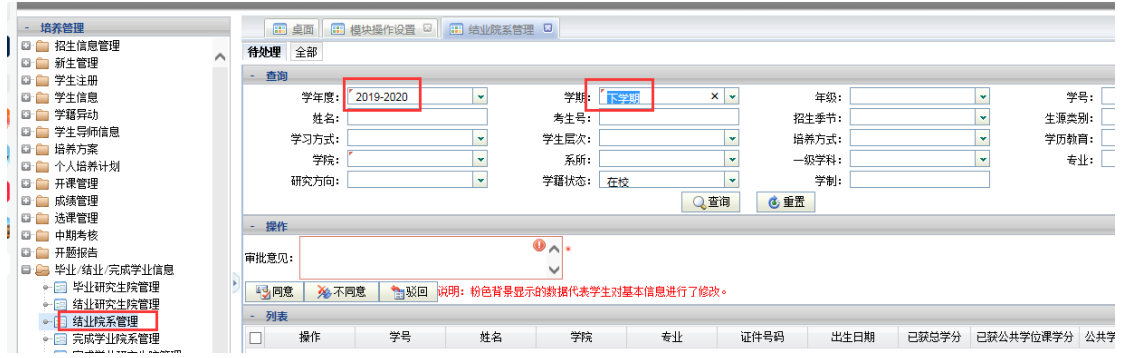

 **(**选择条件是 **2020-2021** 学年,下学期**)**

**1**、认真核对学籍信息(包括姓名拼音的书写格式),对学籍信息有修改的, 核对相关内容是否属实;

(请注意姓名的拼音格式,如:王小华,姓名拼音: Wang Xiaohua)

**2**、审核学分、单科最低成绩是否达到结业要求;

**3**、按专业、学号排序,导出拟结业汇总表,并在学生提交的资料页右上角 标明序号。